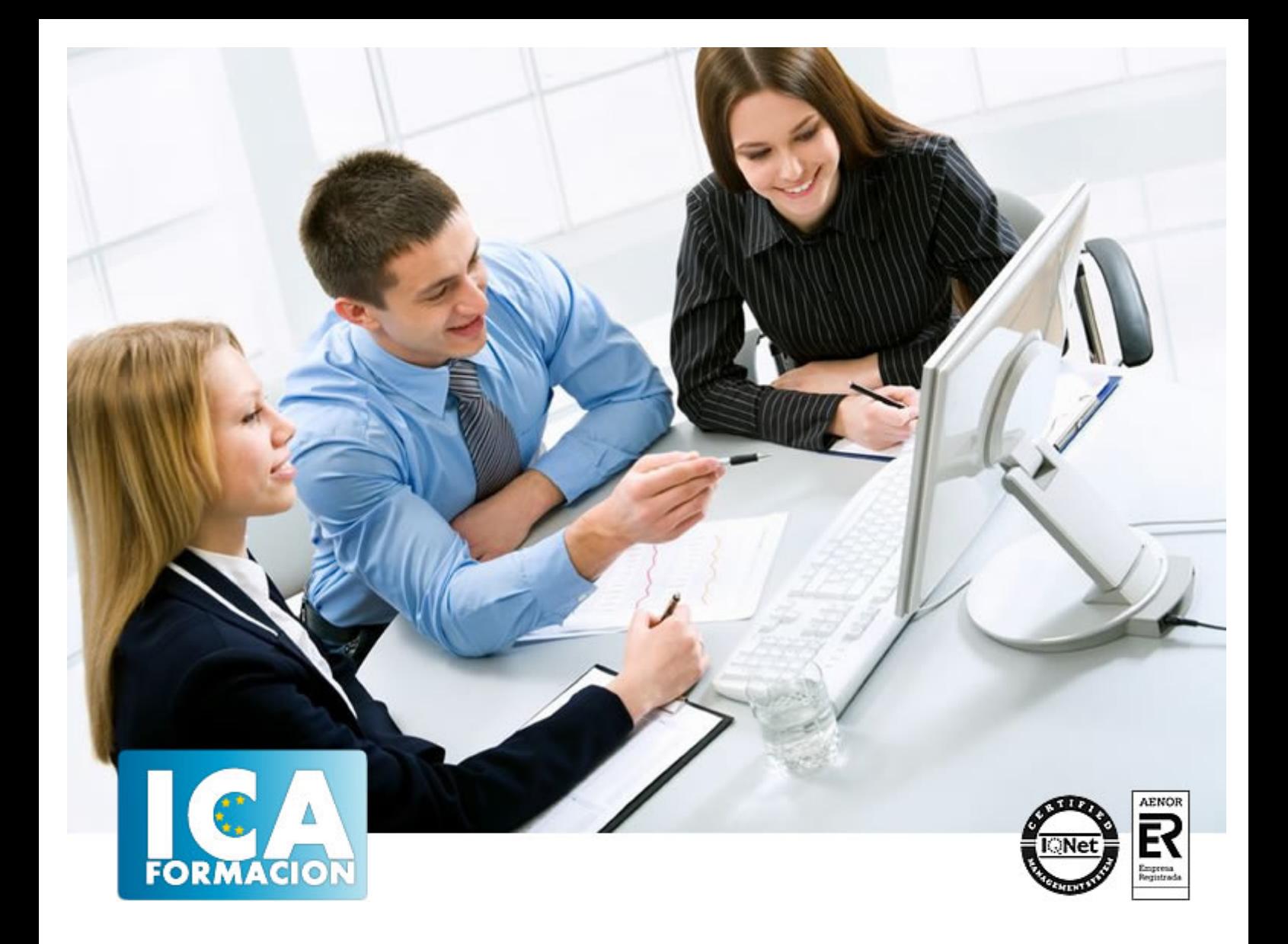

# **Procesadores de textos y presentaciones de información básicos (UF0510)**

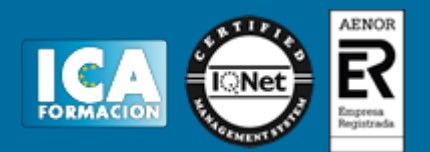

# **Procesadores de textos y presentaciones de información básicos (UF0510)**

**Duración:** 60 horas

**Precio:** consultar euros.

**Modalidad:** e-learning

#### **Metodología:**

El Curso será desarrollado con una metodología a Distancia/on line. El sistema de enseñanza a distancia está organizado de tal forma que el alumno pueda compatibilizar el estudio con sus ocupaciones laborales o profesionales, también se realiza en esta modalidad para permitir el acceso al curso a aquellos alumnos que viven en zonas rurales lejos de los lugares habituales donde suelen realizarse los cursos y que tienen interés en continuar formándose. En este sistema de enseñanza el alumno tiene que seguir un aprendizaje sistemático y un ritmo de estudio, adaptado a sus circunstancias personales de tiempo

El alumno dispondrá de un extenso material sobre los aspectos teóricos del Curso que deberá estudiar para la realización de pruebas objetivas tipo test. Para el aprobado se exigirá un mínimo de 75% del total de las respuestas acertadas.

El Alumno tendrá siempre que quiera a su disposición la atención de los profesionales tutores del curso. Así como consultas telefónicas y a través de la plataforma de teleformación si el curso es on line. Entre el material entregado en este curso se adjunta un documento llamado Guía del Alumno dónde aparece un horario de tutorías telefónicas y una dirección de e-mail dónde podrá enviar sus consultas, dudas y ejercicios El alumno cuenta con un período máximo de tiempo para la finalización del curso, que dependerá del tipo de curso elegido y de las horas del mismo.

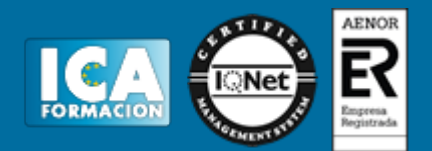

### **Profesorado:**

Nuestro Centro fundado en 1996 dispone de 1000 m2 dedicados a formación y de 7 campus virtuales.

Tenemos una extensa plantilla de profesores especializados en las diferentes áreas formativas con amplia experiencia docentes: Médicos, Diplomados/as en enfermería, Licenciados/as en psicología, Licencidos/as en odontología, Licenciados/as en Veterinaria, Especialistas en Administración de empresas, Economistas, Ingenieros en informática, Educadodores/as sociales etc…

El alumno podrá contactar con los profesores y formular todo tipo de dudas y consultas de las siguientes formas:

-Por el aula virtual, si su curso es on line -Por e-mail -Por teléfono

#### **Medios y materiales docentes**

-Temario desarrollado.

-Pruebas objetivas de autoevaluación y evaluación.

-Consultas y Tutorías personalizadas a través de teléfono, correo, fax, Internet y de la Plataforma propia de Teleformación de la que dispone el Centro.

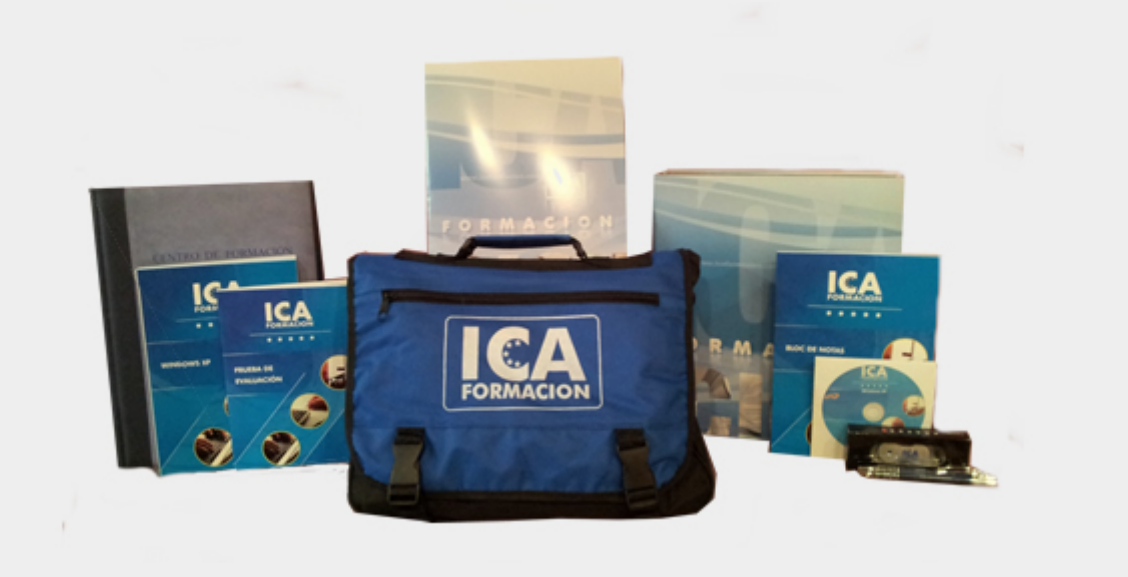

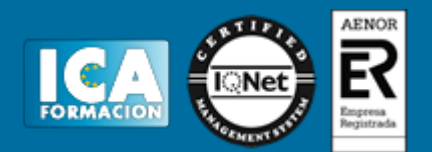

# **Titulación:**

Una vez finalizado el curso, el alumno recibirá por correo o mensajería la titulación que acredita el haber superado con éxito todas las pruebas de conocimientos propuestas en el mismo.

### **Programa del curso:**

- 1. La aplicación de tratamiento de textos.
- 1.1. Entrada y salida del programa.
- 1.2. Descripción de la pantalla. (Interface).
- 1.3. Ventana de documento.
- 1.4. Barras de herramientas principales
- 1.5. La ayuda.
- 1.6. Archivos de la aplicación.
- 1.7. Operaciones con archivos.
- 1.8. Creación de un nuevo documento.
- 1.9. Apertura de un documento ya existente.
- 1.10. Guardado de los cambios realizados en un documento.
- 1.11. Duplicación un documento con guardar como.
- 1.12. Cierre de un documento.
- 1.13. Desplazamiento del cursor, introducción, selección y operaciones con el texto.
- 1.14. Modo Insertar texto.
- 1.15. Modo de sobrescribir.
- 1.16. Borrado de un carácter.
- 1.17. Desplazamiento del cursor.
- 1.18. Diferentes modos de seleccionar texto.
- 1.19. Opciones de copiar y pegar.
- 1.20. Uso y particularidades del portapapeles.
- 1.21. Inserción de caracteres especiales (símbolos, espacio de no separación).
- 1.22. Inserción de fecha y hora.
- 1.23. Comando Deshacer y Rehacer los últimos cambios.

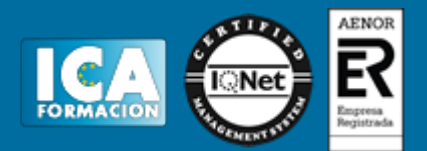

- 2. Configuración, visualización e impresión de documentos en diferentes soportes.
- 2.1. Configuración de página.
- 2.1.1. Márgenes.
- 2.1.2. Orientación de página.
- 2.1.3. Tamaño de papel.
- 2.1.4. Diseño de página.
- 2.1.5. Uso de la regla para cambiar márgenes.
- 2.2. Visualización del documento.
- 2.2.1. Zoom.
- 2.2.2. Vista preliminar.
- 2.3. Encabezados y pies de página. Creación, eliminación, modificación y opciones.
- 2.4. Impresión de documentos.
- 2.4.1. Formatos de papel.
- 2.4.2. Impresión (opciones al imprimir).
- 2.5. Creación de sobres y etiquetas individuales
- 2.5.1. Selección de modelos de etiquetas y sobres.
- 2.5.2. Opciones de impresión.
- 3. Utilización de las diferentes posibilidades para mejorar el aspecto del texto.
- 3.1. Fuente.
- 3.1.1. Tipo, estilo, tamaño, color, subrayado y efectos de fuente.
- 3.1.2. Cambio de mayúsculas a minúsculas
- 3.1.3. Teclas rápidas asociadas a estas operaciones.
- 3.2. Párrafo.
- 3.2.1. Alineación de párrafos.
- 3.2.2. Utilización de diferentes tipos de sangrías desde menú y desde la regla.
- 3.2.3. Espaciado de párrafos y líneas.
- 3.2.4. Teclas rápidas asociadas a estas operaciones.
- 3.3. Bordes y sombreados.
- 3.3.1. Bordes de párrafo y texto.
- 3.3.2. Sombreado de párrafo y texto.
- 3.3.3. Teclas rápidas asociadas a estas operaciones.
- 3.4. Listas numeradas y listas con viñetas.
- 3.5. Tabulaciones.
- 3.5.1. Utilización de los tabuladores.
- 3.6. Inserción de columnas periodísticas.
- 3.7. Corrección de textos con las herramientas de ortografía y gramática.
- 3.7.1. Corrección una vez se ha escrito, con menú contextual (botón derecho).
- 3.7.2. Corrección gramatical (desde menú herramientas).
- 4. Creación de tablas sencillas, uso y manejo.
- 4.1. Inserción o creación.
- 4.2. Edición.

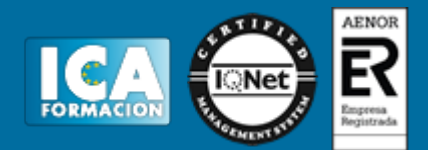

- 4.3. Desplazamientos.
- 4.4. Selección de celdas, filas, columnas, tabla.
- 4.5. Modificando el tamaño de filas y columnas.
- 5. Diseño, organización y archivo de las presentaciones gráficas.
- 5.1. La imagen corporativa de una empresa.
- 5.1.1. Importancia.
- 5.1.2. Respeto por las normas de estilo de la organización.
- 5.2. Organización y archivo de las presentaciones. Confidencialidad de la información.
- 5.3. Entrega del trabajo realizado.
- 5.4. Creación.
- 5.5. Grabación.
- 5.6. Apertura.
- 5.7. Ejecución.
- 5.8. Cerrado.
- 5.9. Estructura de la pantalla (Interface).
- 5.10. Diapositivas.
- 5.10.1. Inserción.
- 5.10.2. Eliminación.
- 5.10.3. Duplicación.
- 5.10.4. Ordenación.
- 5.10.5. Creación del fondo.
- 5.11. Impresión de diapositivas en diferentes soportes.
- 5.11.1. Configuración de la página.
- 5.11.2. Encabezados, pies y numeración.
- 5.11.3. Configuración de los distintos formatos de impresión.
- 5.11.4. Opciones de impresión.
- 6. Objetos.
- 6.1. Selección.
- 6.2. Desplazamiento.
- 6.3. Eliminación.
- 6.4. Modificación del tamaño.
- 6.5. Duplicación.
- 6.6. Reubicación.
- 6.7. Alineación y distribución dentro de la diapositiva.
- 6.8. Trabajo con textos.
- 6.8.1. Inserción de texto (desde la diapositiva, desde el esquema de la presentación).
- 6.8.2. Modificación del formato del texto.
- 6.8.3. Alineación.
- 6.8.4. Listas numeradas.
- 6.8.5. Viñetas.
- 6.8.6. Estilos.

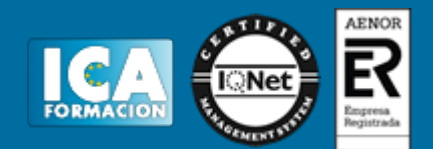

- 6.9. Dibujos.
- 6.9.1. Líneas.
- 6.9.2. Rectángulos y cuadrados.
- 6.9.3. Círculos y elipses.
- 6.9.4. Autoformas.
- 6.9.5. Sombras y 3D.
- 6.10. Imágenes.
- 6.10.1. Prediseñadas e insertadas.
- 6.11. Gráficos.
- 6.11.1. Creación y modificación.
- 6.12. Word Art o texto artístico.